# Установка сервера СУО "Enter"

## Подготовка к установке

Для установки сервера СУО Enter требуется операционная система Microsoft® Windows Server® версии 2008 R2 или выше. Установка так же возможна на ОС Microsoft® Windows® версии 7 или новее с корректно настроенным режимом управления электропитанием. Перед началом установки сервера СУО Enter необходимо установить [Microsoft .NET](http://www.microsoft.com/ru-ru/download/details.aspx?id=40779)  [Framework 4.5.1.](http://www.microsoft.com/ru-ru/download/details.aspx?id=40779) После загрузки следуйте инструкциям мастера установки. В качестве СУБД рекомендуется использовать [Microsoft® SQL Server® 2012.](http://www.microsoft.com/ru-ru/download/details.aspx?id=35579)

### Установка

Запустите файл программы установки сервера СУО Enter «ServerSetup.msi». Следуйте инструкциям мастера установки.

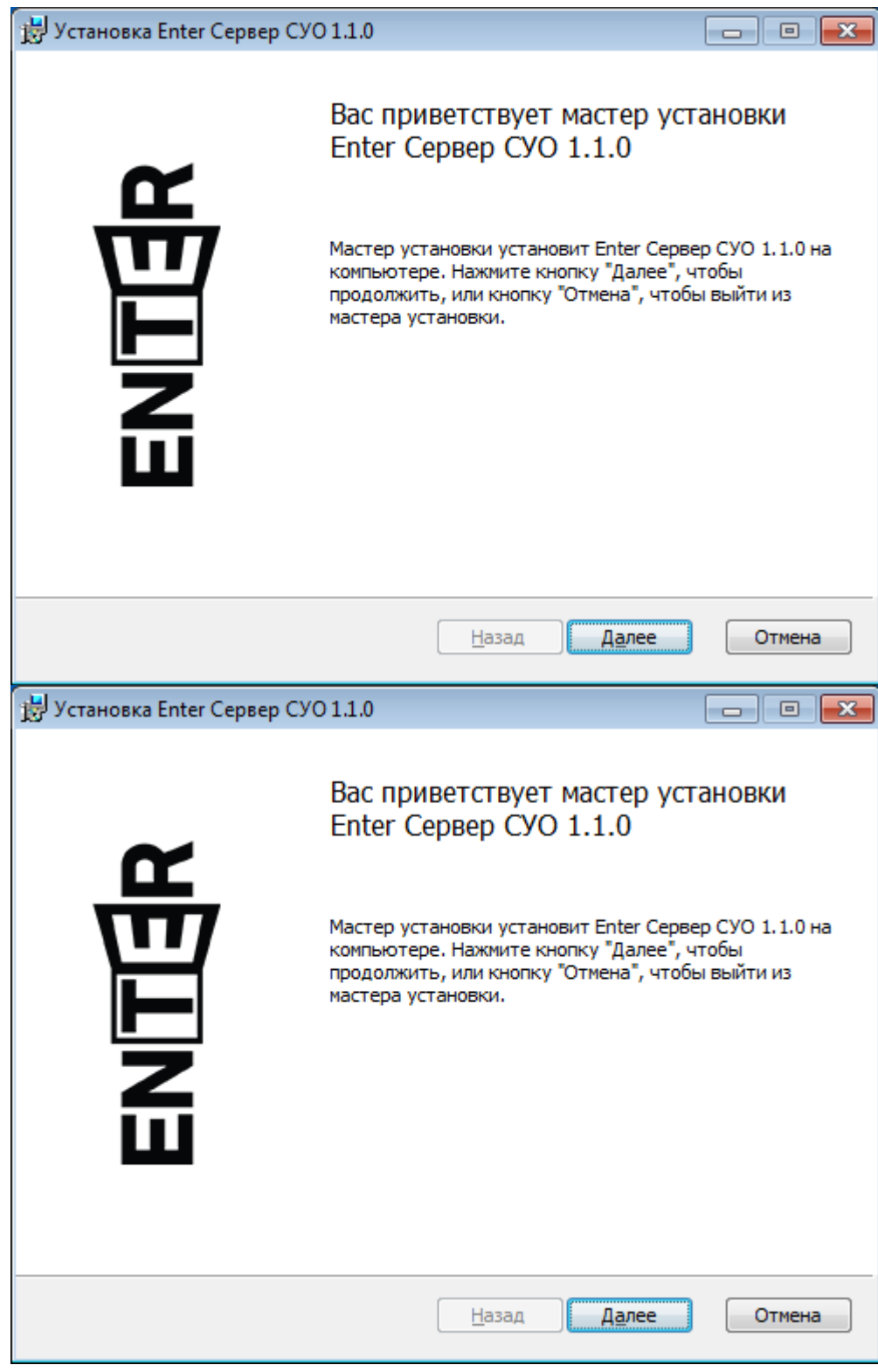

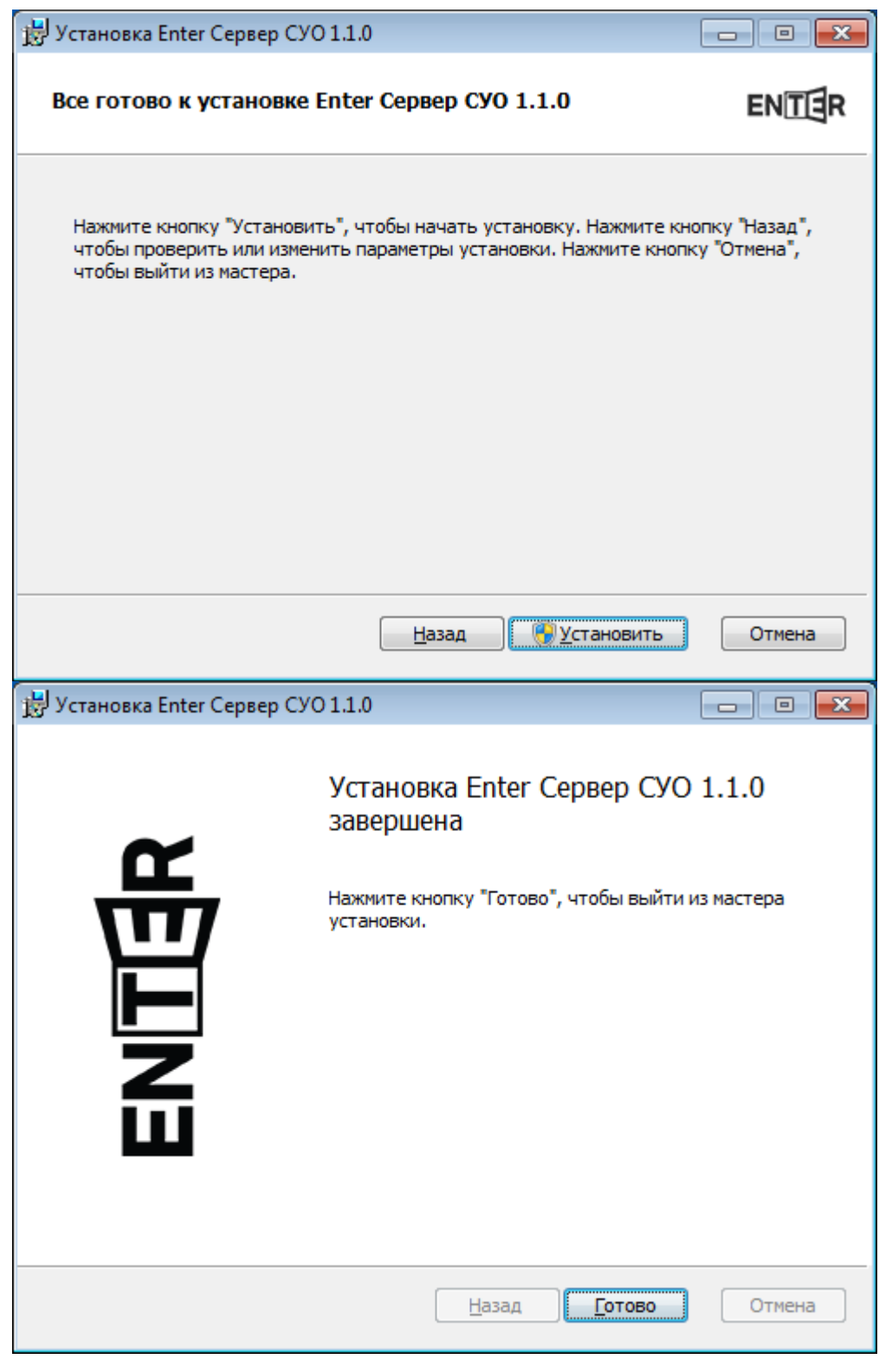

### Управление службой

Для просмотра состояния и управления службой Enter Server используется приложение «Управление сервером Enter»

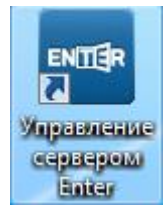

С её помощью можно остановить и запустить службу, просмотреть историю событий, сделать экспорт истории для отправки в службу поддержки или изменить настройки сервера.

#### **E** Управление сервером СУО Enter

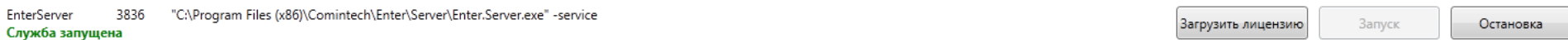

#### Протокол работы Конфигурация Лицензия | Модули

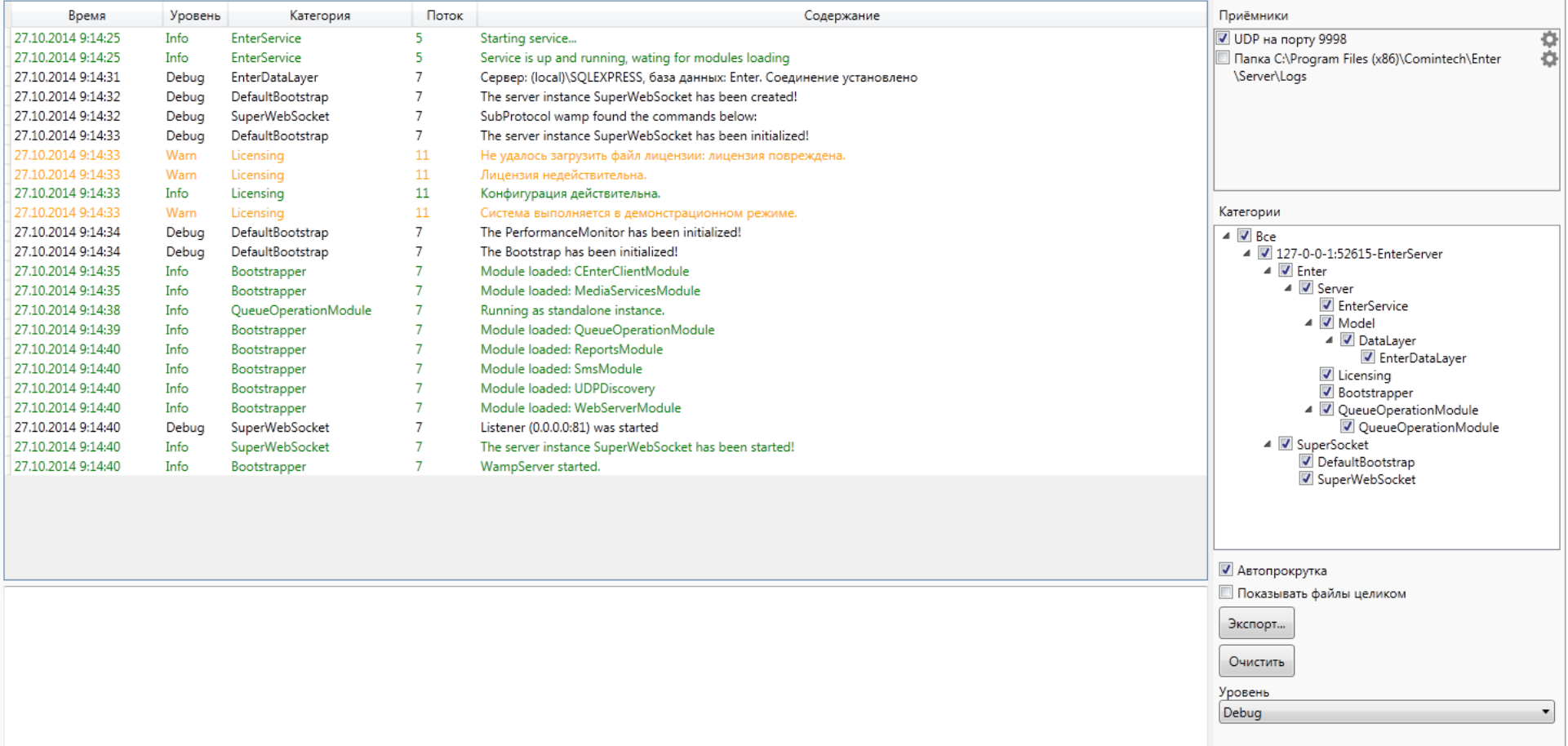

 $\begin{array}{|c|c|c|c|c|}\hline \end{array}$  EN  $\begin{array}{|c|c|c|c|}\hline \text{EN} & \text{A} & \text{I\%} & \text{I\%} & \text{I\%} & \text{I\%} & \text{I\%} & \text{27.10.2014} \hline \end{array}$ 

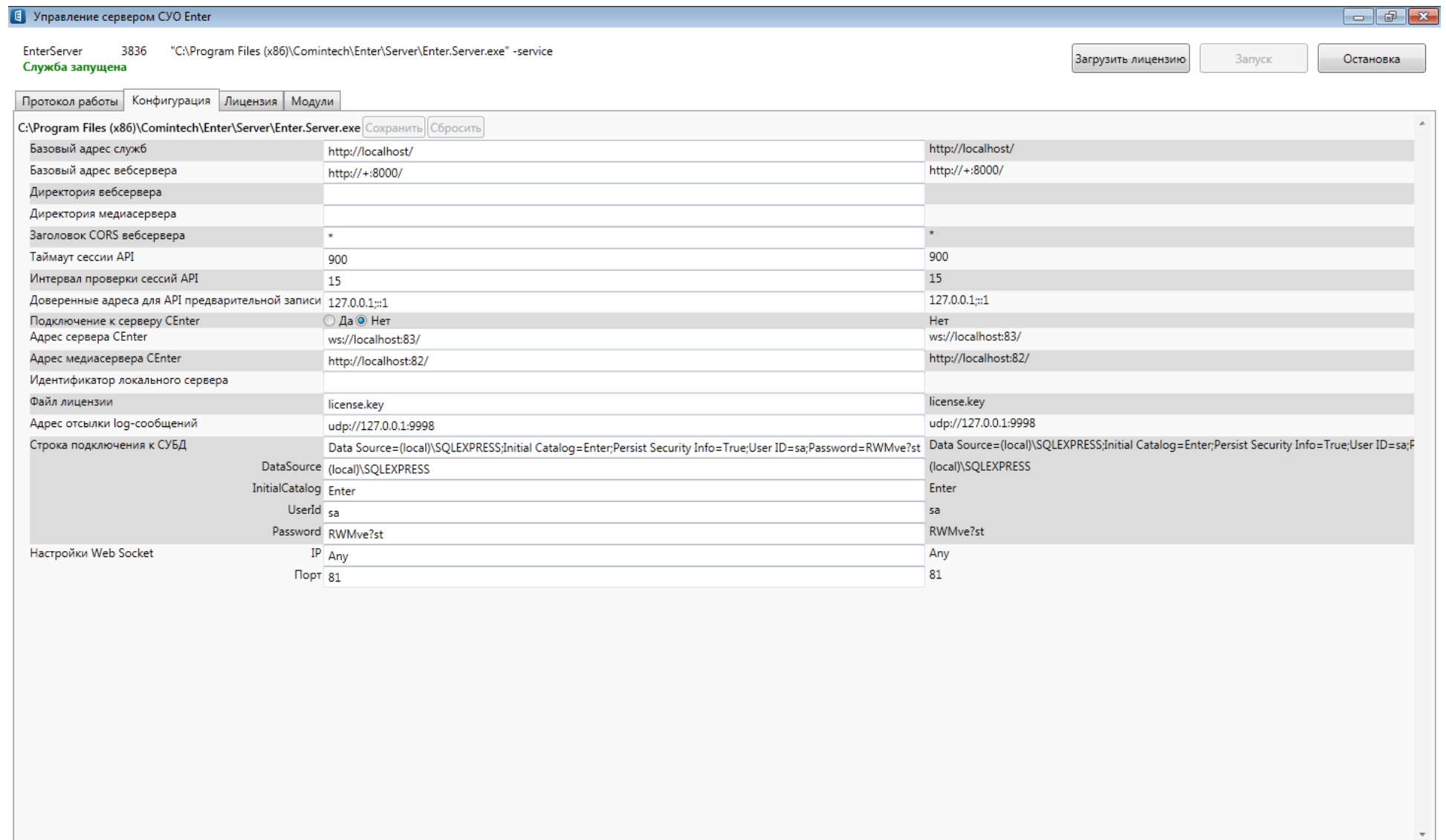

EN A **3 6 1 1 9**:15